# **HЕLMSMAN**

НАВИГАЦИОННАЯ СИСТЕМА

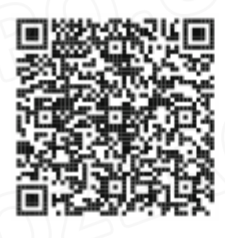

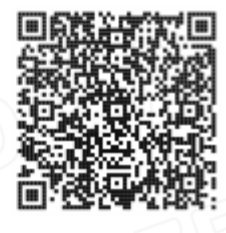

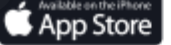

ozero.ua

oogle Play

# **Краткое руководство пользователя**

Сначала, пожалуйста, ознакомьтесь с руководством пользователя мотора

## **Подготовка**

Подключите аккумулятор к мотору, подождите 10 секунд, чтобы система инициализировалась перед тем, как разложить мотор.

### ПРИМЕЧАНИЕ:

**Czero.ua** 

Если разложить мотор раньше, это может повлиять на точность навигации.

#### **Подключение GPS**

Мотор должен использоваться на открытой местности и в хорошую погоду, в противном случае управление лодкой может оказаться невозможным. Управление лодкой (boat control) автоматически начнет поиск сигнала GPS, затем загорится световой индикатор GPS курса (в течение 2 минут). Если GPS сигнал отсутствует в течение длительного времени, подключите заново аккумулятор.

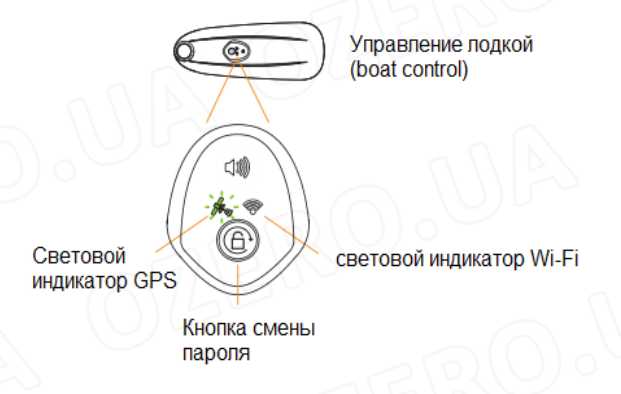

НМ-соединитель для установки соединения (пульт дистанционного управления)

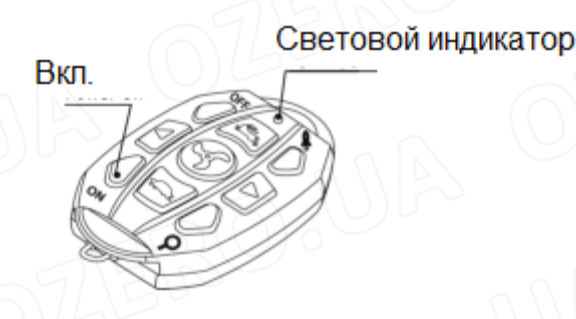

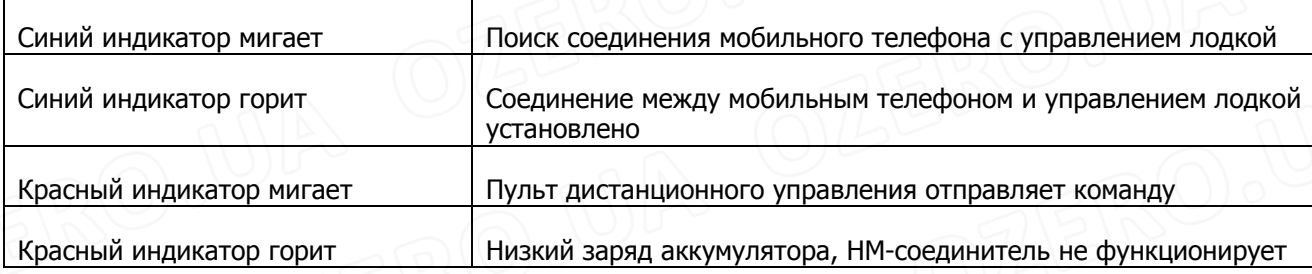

Включите HM-соединитель. Подождите несколько секунд, пока не загорится индикатор WI-FI управления лодкой. Сейчас установлена связь по WI-FI между HMсоединителем и управлением лодкой.

Убедитесь, что ваш мобильный телефон подключен к сети Интернет через сотовую сеть передачи данных. Включите Bluetooth вашего мобильного телефона.

Приблизьте HM-соединитель к вашему мобильному телефону и нажмите кнопку

в приложении Helmsman.

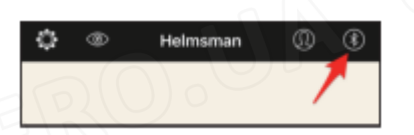

Выберите HM\_XXXX, чтобы установить соединение по Bluetooth между вашим мобильным телефоном и HM-соединителем. Если соединение установлено, рядом с HM\_XXXX появится слово «*Connected*», а состояние светового индикатора HMсоединителя изменится на «Blue light on-Синий индикатор горит».

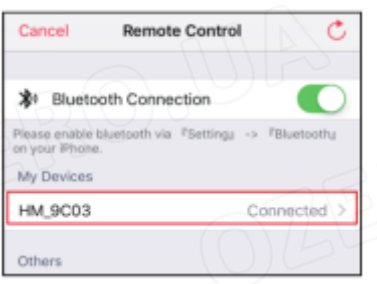

Примечание: если вы не можете найти HM\_XXXX, включите снова HM-соединитель.

Вернитесь в *Basic Operation-Основные операции*.

Сообщение **появится на вашем мобильном телефоне**, это значит, что соединение между вашим мобильным телефоном и HM-соединителем установлено. Теперь вы можете использовать приложение HELMSMAN для управления вашим мотором.

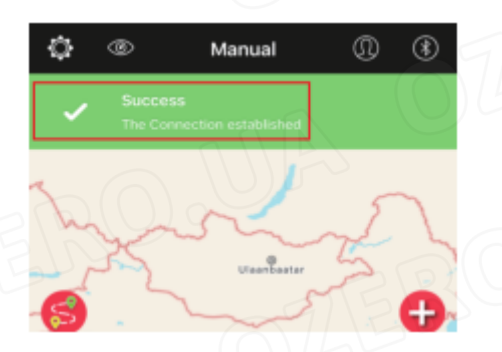

Примечание: HM-соединитель действует как мост, который соединяет мобильный телефон и управление лодкой, поэтому вам нужно убедиться, что он включен, и держите его близко к вашему мобильному телефону во время использования **HFI MSMAN** 

Стр. 2

# **Czero Ja**

## **Установите ваш личный пароль WI-FI (избегайте помех от других НМ-соединителей)**

 $H$ ажмите на кнопку  $\ddot{Q}$ , выберите  $\ddot{B}$  Wi-Fi Password и измените пароль. После

изменения пароля вам необходимо повторно подключить мотор и HM-соединитель, чтобы система распознала новый пароль WI-FI.

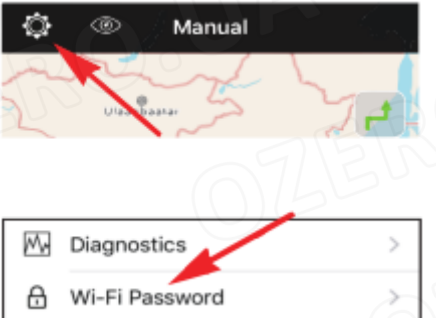

## **Настройки приложения Helmsman**

 Чтобы избежать опасностей и улучшить опыт управления лодкой, настоятельно рекомендуется ознакомиться с настройками приложения перед первым использованием.

#### 匡 Инструкции

В онлайн-инструкциях описываются новейшие функции навигационной системы и устранения неисправностей.

## **В Оптимизация для Китая**

Отклонение координат зафиксировано, пожалуйста, включите эту функцию в материковом Китае.

## Вибрация

Смартфон будет вибрировать, когда вы используете приложение в режиме вибрации.

## Режим навигации

Вы можете выбрать подходящий режим для навигации в разных условиях.

# © Диагностика

**Czero Ja** 

Журнал регистрации операций будет обновляться в Helmsman Data Center. Это помогает нам улучшить качество продукта и послепродажного сервиса.

## • Мои устройства

Перечисляет информацию об устройствах, которые были подключены к вашему мобильному телефону.

#### **Калибровка курса-Heading Calibration**

Откалибруйте компас в управлении лодкой (boat control) перед первым использованием или когда угол отклонения между направлением курса и направлением стрелки больше 10 градусов. Правильный результат калибровки показан на рисунке.

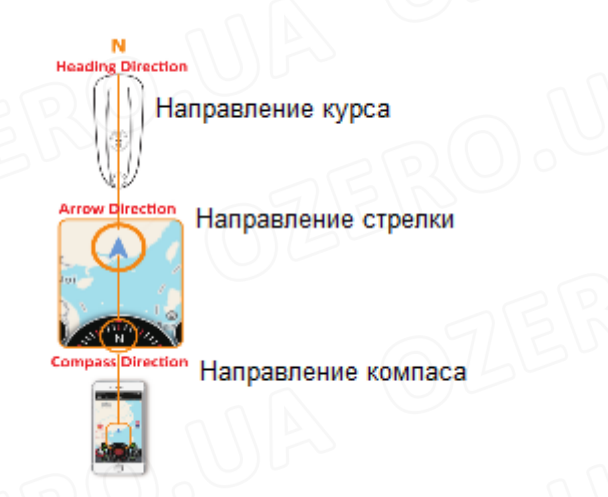

Направьте ваш мобильный телефон на север, затем управляйте мотором и регулируйте курс при помощи вашего телефона, держите телефон на расстоянии примерно 0.5 м (избегайте магнитных помех). Убедитесь, что все три направления находятся на прямой линии.

Нажмите кнопку настроек. Выберите калибровку курса (Heading Calibration) и нажмите кнопку Start. Когда начнется калибровка, двигатель будет вращаться автоматически. Когда калибровка будет завершена, приложение отобразит подсказку.

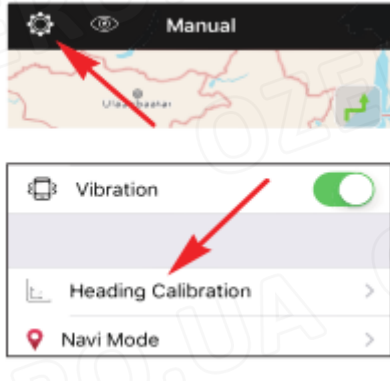

#### Примечание:

ozero.ua

прежде чем начать калибровку, пожалуйста, сначала откалибруйте компас вашего мобильного телефона. Убедитесь в отсутствии магнитных помех по курсу.

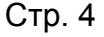

#### **Важное примечание**

Пожалуйста, внимательно прочитайте этот документ, онлайн инструкции в приложении Helmsman и руководство пользователя мотора перед первым использованием.

#### **Узнать больше**

Вы можете найти более подробную информацию о навигационной системе Helmsman по адресу:

https://helmsman.im/

## **Безопасность и ответственность**

Вы несете ответственность за безопасную и бережную эксплуатацию вашего прибора. Навигационная система Helmsman предоставляет продвинутые функции для улучшения опыта управления лодкой, но вы должны избегать потенциальных опасностей. Вы всегда должны быть готовы переключиться на ручное управление при возникновении опасностей. Мы не несем ответственность за опасность и повреждения, вызванные функциональным сбоем вашего мобильного телефона. Настоятельно рекомендуется тренироваться использовать навигационную систему Helmsman на моторе в местах, где нет опасностей и препятствий.

#### **Поддержка**

Если у вас есть замечания и предложения, пожалуйста, свяжитесь с нами: HELMSMAN App > Setting > Help > Customer Service или email: hi@helmsman.im.

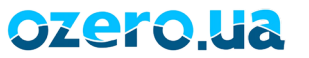

#### **Основные операции**

телефона

ozero.ua

Вы можете управлять всеми функциями с помощью вашего смартфона. И ручное управление, и продвинутые функции легко контролировать благодаря простому интерфейсу пользователя.

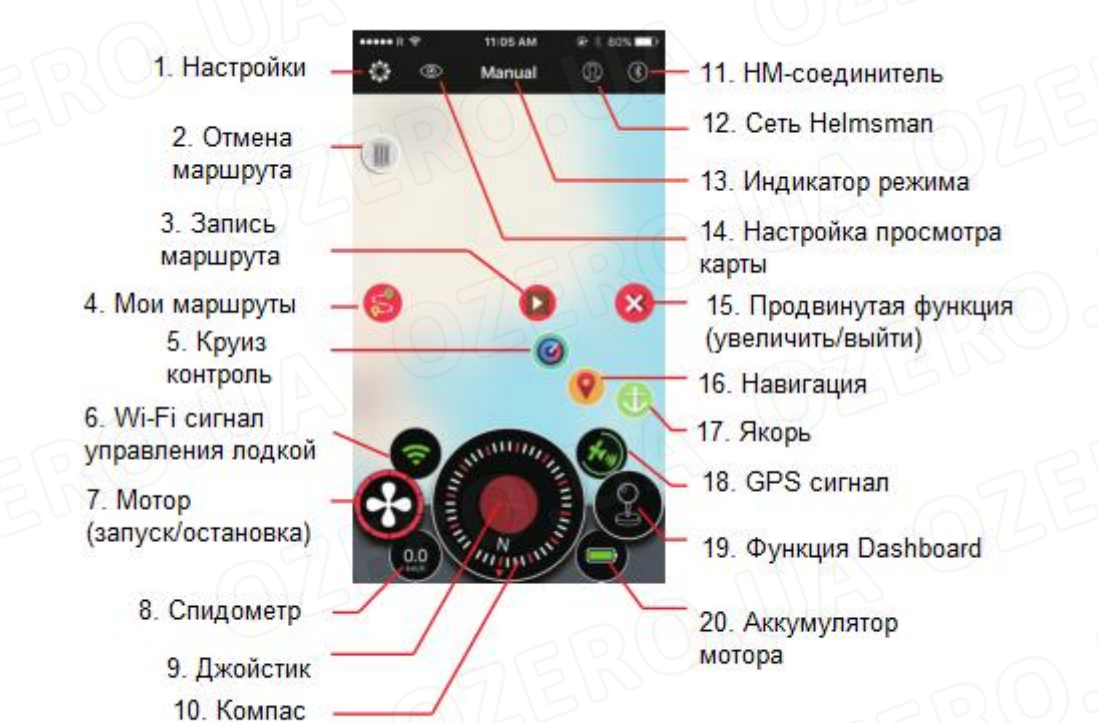

## **Ручное управление**

контроль скорости

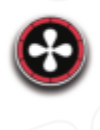

двойное управление нажатие запуск/остановка мотора

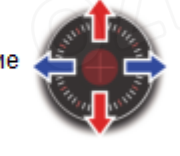

Удерживайте и перетягивайте джойстик вверх Максимальная скорость –Full speed активация/выход

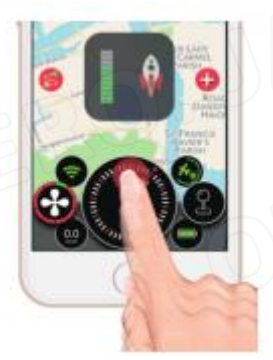

Функция максимальной скорости может быть активирована, только когда мотор включен. Пожалуйста, сначала включите мотор.

## ПРИМЕЧАНИЕ:

В аварийной ситуации нажмите кнопку возврата на вашем мобильном телефоне, произойдет выход из приложения HELMSMAN, и мотор автоматически остановится.

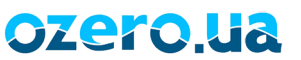

## **Мои маршруты-My Routes**

Нажмите для входа

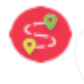

В интерфейсе «Мои маршруты-My Routes» нажмите кнопку «Новый маршрут-New Route» для создания нового маршрута непосредственно на карте. Путем нажатия на карту вы можете добавить новые точки маршрута. Вы также можете отредактировать существующие точки маршрута, путем нажатия на них и перетягивания в новое место.

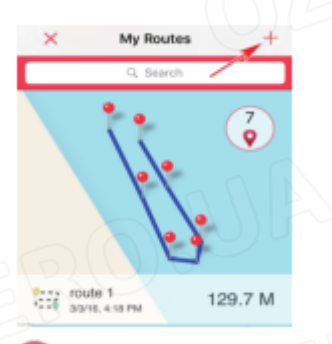

сохраните новый маршрут в «Список моих маршрутов-My Route list»

загрузите маршрут в управление лодкой (boat control), и начнется его автоматическая навигация

разверните маршрут в обратном направлении

отмените выбранную точку маршрута

Для получения дополнительной информации прочитайте онлайн-инструкцию в настройках приложения.

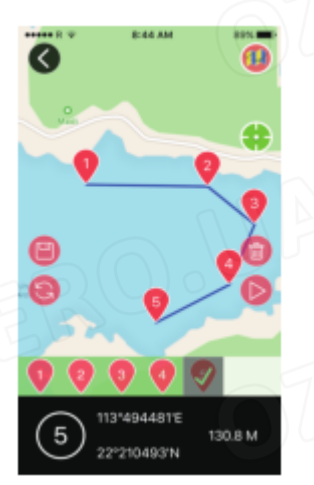

ozero.ua

## **Продвинутые функции**

Нажмите , появятся 4 продвинутые функции:

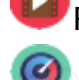

**Record Route-запись маршрута** Navigation-навигация

Cruise Control-круиз-контроль Anchor-якорь

## ПРИМЕЧАНИЕ:

Все продвинутые функции могут использоваться только если подключен GPS. Точность продвинутых функций связана с интенсивностью сигнала GPS.

## **Запись маршрута-Record Route**

нажмите для запуска

нажмите для завершения

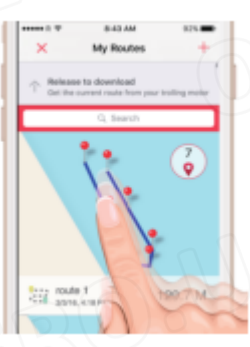

Вы можете записывать маршруты с ручным управлением, чтобы иметь возможность повторно использовать их при следующей поездке. Когда активирована запись маршрута-Record Route, мотор начинает автоматически записывать маршруты с ручным управлением. Если запись маршрута-Record Route прервалась, нажмите , затем перетащите и отпустите список, чтобы загрузить маршрут с мотора.

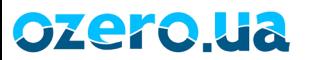

### **Круиз-контроль-Cruise Control**

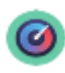

нажмите для активациинажмите для выхода

Круиз-контроль предназначен для эффективного плавания по прямой линии со скоростью, установленной GPS. Перед тем, как войти в режим круиз-контроля, установите желаемую скорость и запустите мотор.

#### ПРИМЕЧАНИЕ:

В режиме круиз-контроля вы можете управлять лодкой вручную, чтобы избежать препятствий и регулировать направление плавания, но скорость мотора не изменится.

#### **Навигация-Navigation**

нажмите для активациинажмите для выхода

нажмите для отмены маршрута

Прежде чем активировать функцию навигации, вы должны сначала загрузить маршрут с «Мои маршруты-My Routes» или «Запись маршрута-Record Route» в

карту. Когда вы нажмете в последней навигации, мотор переключится на ручной режим, маршрут будет поддерживаться на карте. Вы можете нажать **У**, мотор сначала будет двигаться в ближайшую точку маршрута, а затем возобновит навигацию.

Вы можете нажать , чтобы удалить существующий маршрут на карте.

#### ПРИМЕЧАНИЕ:

ozero.ua

Когда режим навигации активирован, вы можете изменить скорость и управлять вручную, чтобы избежать препятствий.

Когда мотор достигнет конечной точки маршрута, он автоматически войдет в режим Якорь-Anchor.

## **Якорь-Anchor**

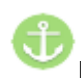

нажмите для активации или удерживайте и перетягивайте джойстик вниз

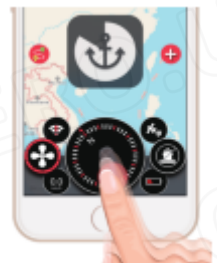

## нажмите для выхода

Когда функция Якорь-Anchor активирована, мотор будет удерживать вашу лодку в текущем местоположении.

## ПРИМЕЧАНИЕ:

В режиме Якорь-Anchor управление лодкой автоматически регулирует скорость в зависимости от течения воды, вы не можете управлять скоростью и мотором вручную.

## **Сеть Helmsman - Helmsman Network**

Это уникальное место для обмена всеми вашими маршрутами, якорными стоянками и новыми открытиями с вашими друзьями. Здесь мы можем писать комментарии для тех, кто делится информацией, и загружать все функциональные маршруты и якорные стоянки из сети. Helmsman приветствует вас, присоединяйтесь и создавайте лучшую сеть вместе.

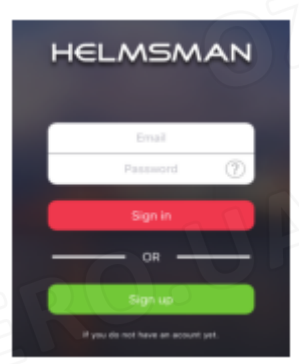

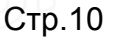

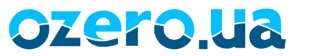